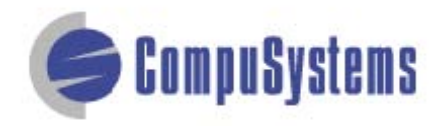

Copyright © CompuSystems, Inc. All rights reserved. The material in this document is proprietary and confidential. No part of this document may be reproduced without the express written permission of CompuSystems, Inc.

## **Instructions**

 $\overline{\phantom{a}}$ 

**Recent Documents** 

1 XYZ\_COMPANY

3 aanpold

Open (Ctrl+O)

 $2 \text{p}$ 

2 SS2003TEXTDELIMITED

 $-0.00$ 

New

Open

Save

To import data in this format, your data must be in Excel .txt format.

[Click here to](https://www.compusystems.com/pdf/Excel%20Text%20Delimited%202007.pdf)  [import your file](https://www.compusystems.com/pdf/Excel%20Text%20Delimited%202007.pdf)  [into txt format](https://www.compusystems.com/pdf/Excel%20Text%20Delimited%202007.pdf)

Start Microsoft Word.

Click on the **[Office]** button.

Click on **[Open]**.

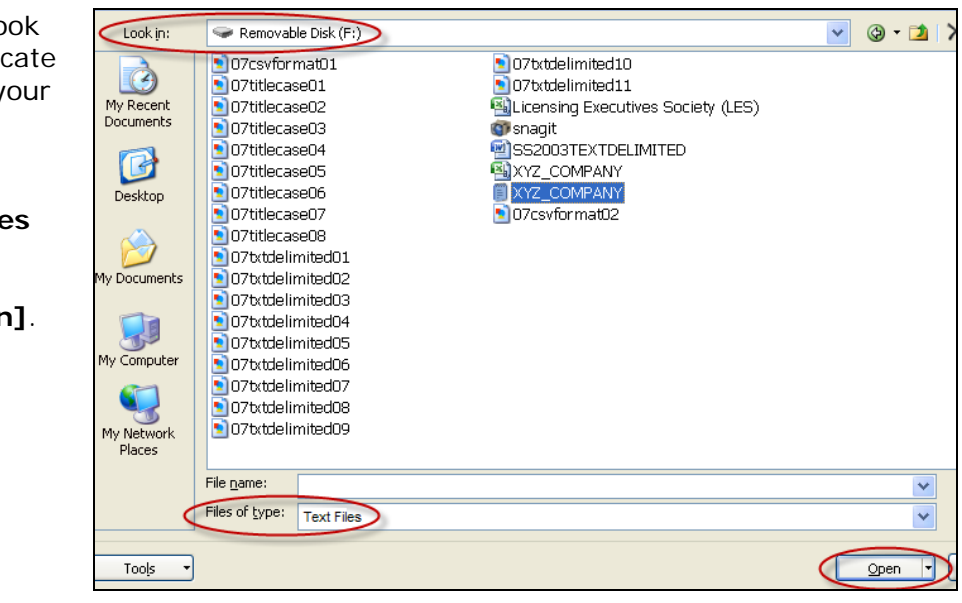

Click in the "Look in" field and locate and highlight your .txt file.

Select Files of type: **Text Files**  $(*.*).$ 

Click on **[Open]**.

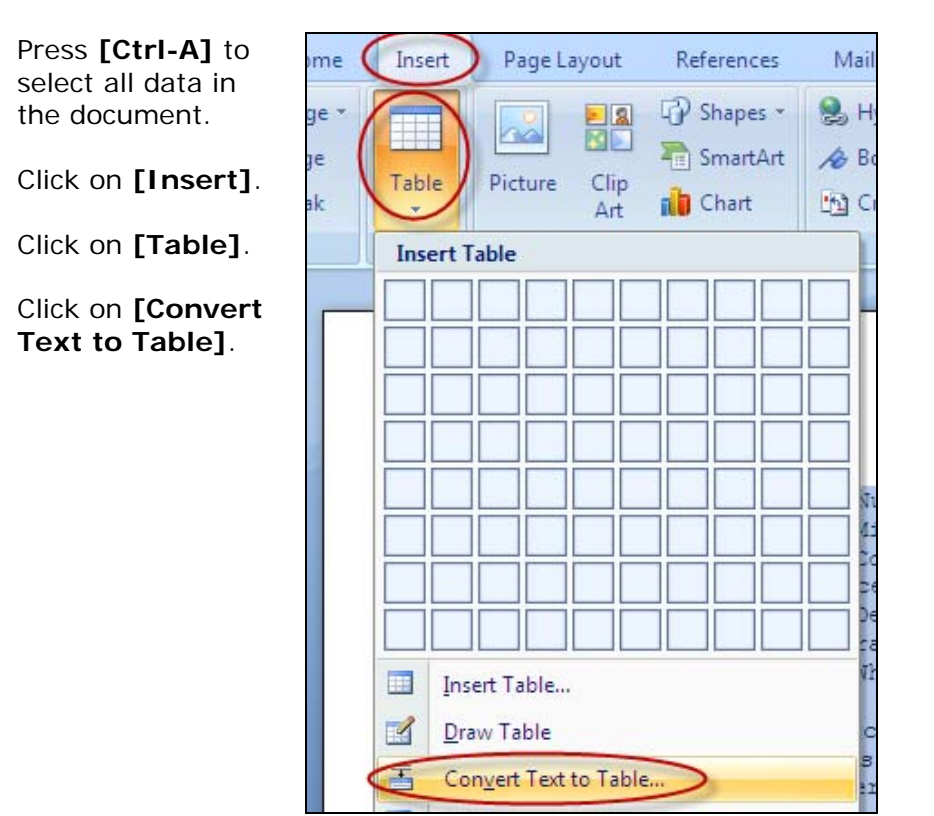

Select the number of columns from the drop-down list.

Click on the radio button for **[Fixed column width]** then select **Auto** from the dropdown list.

Click on the radio button for **[Tabs]**.

Click on **[OK]**.

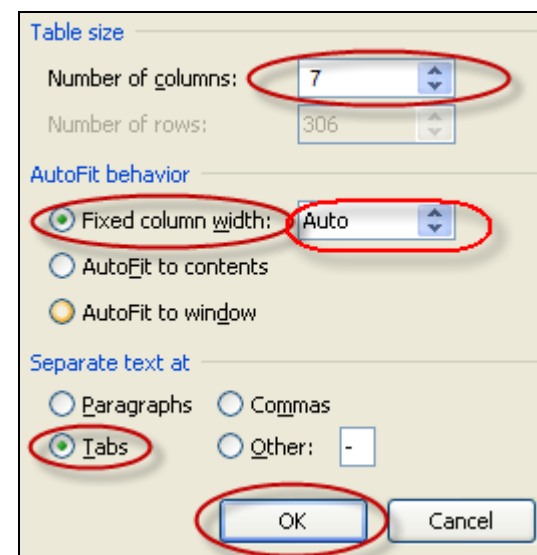

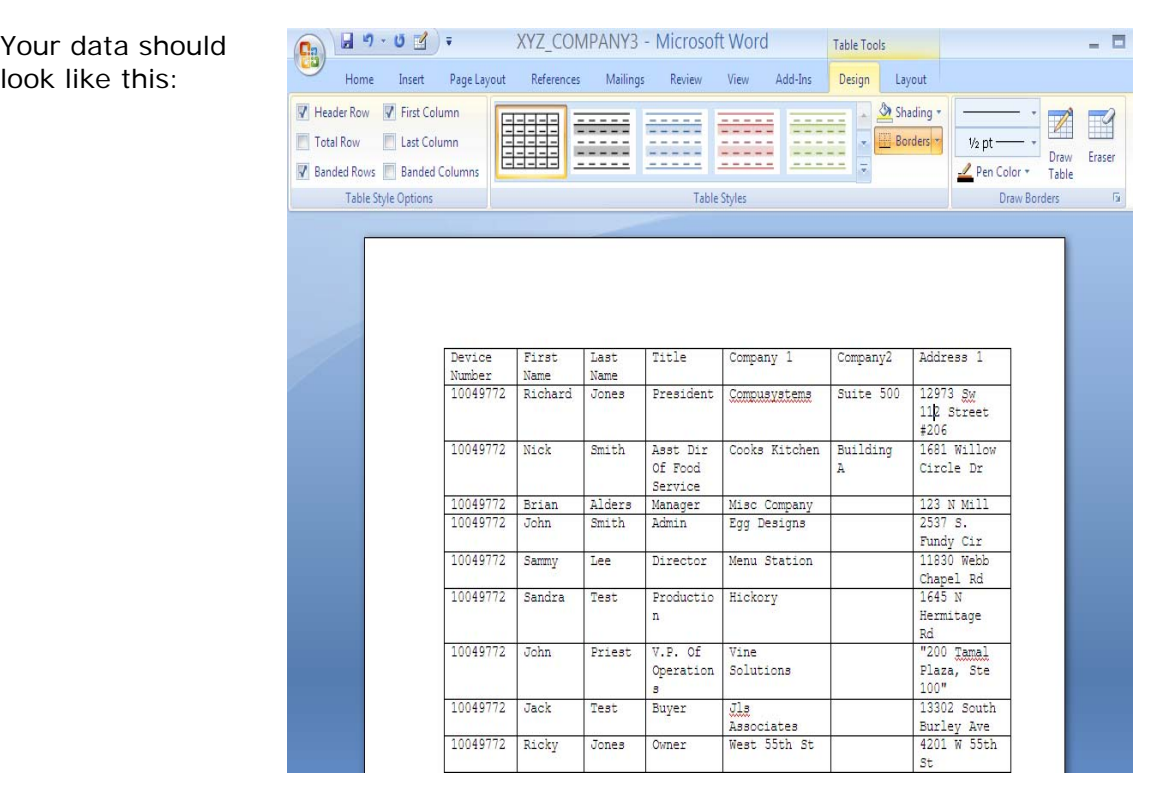

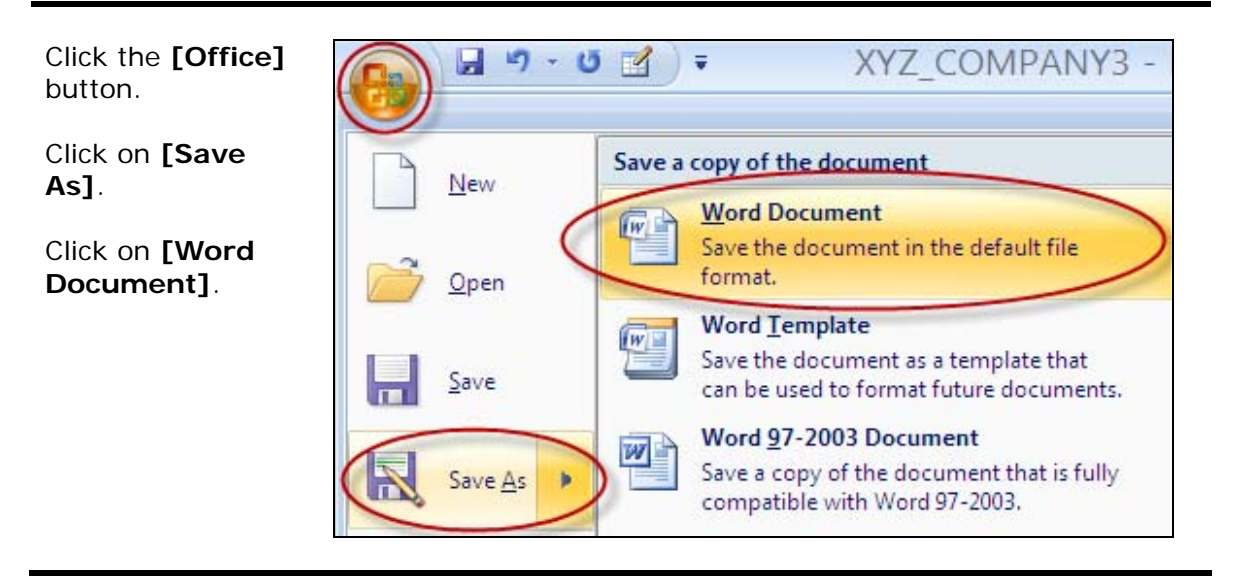

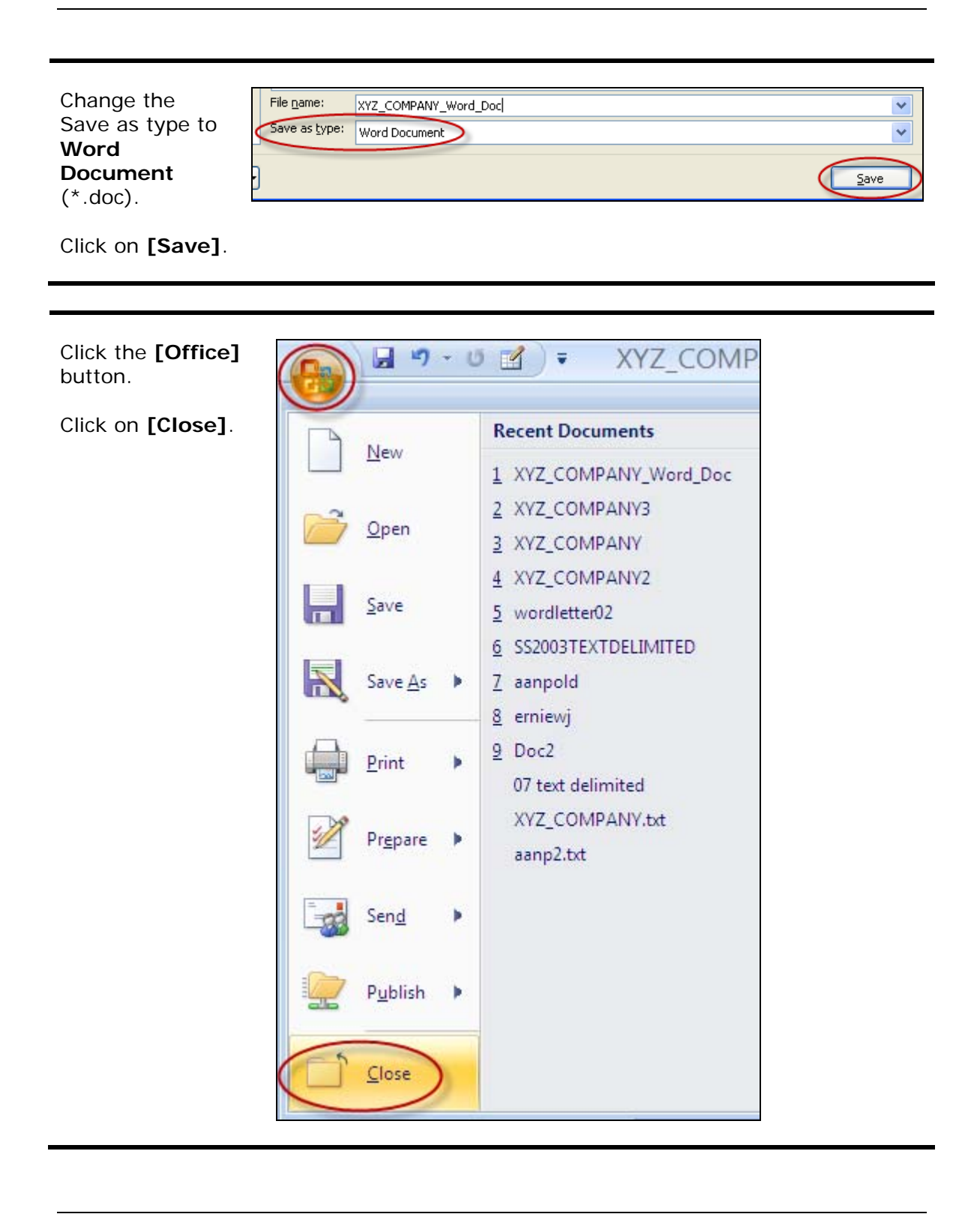

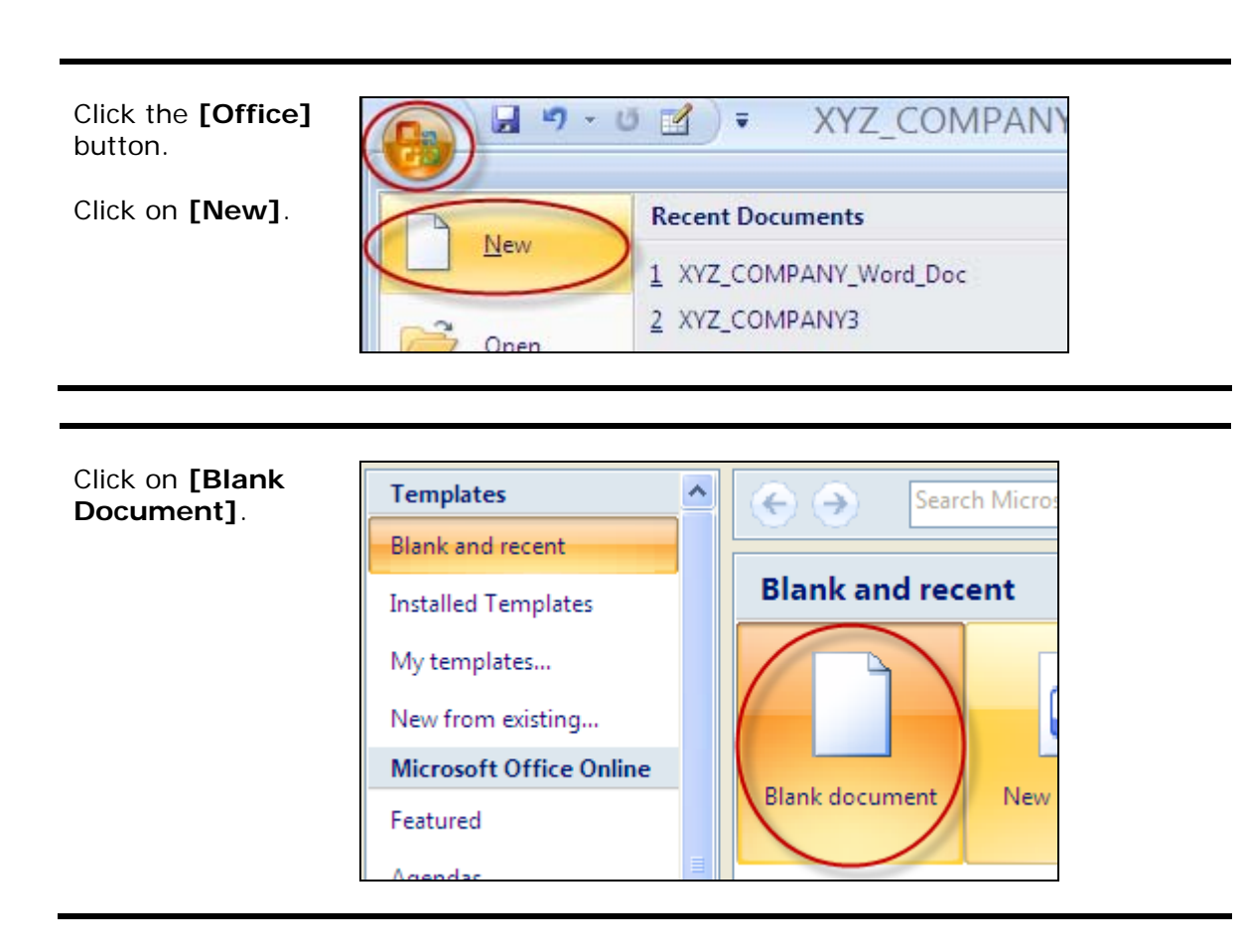

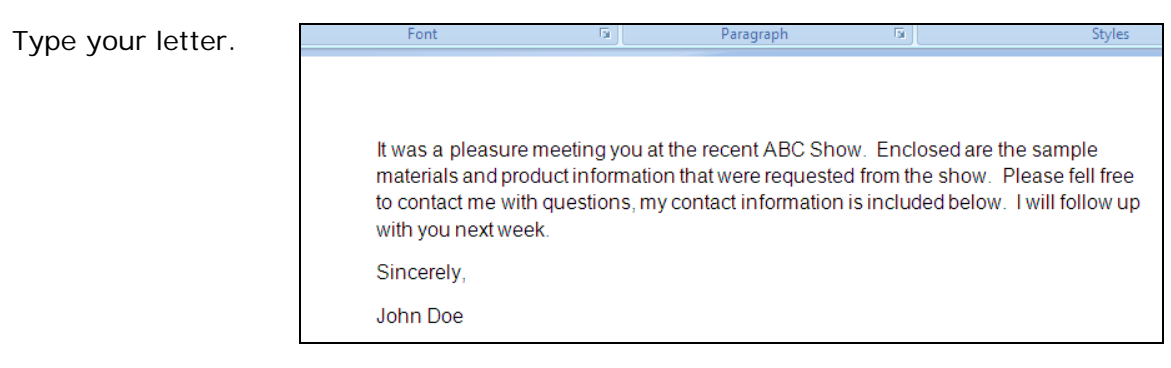

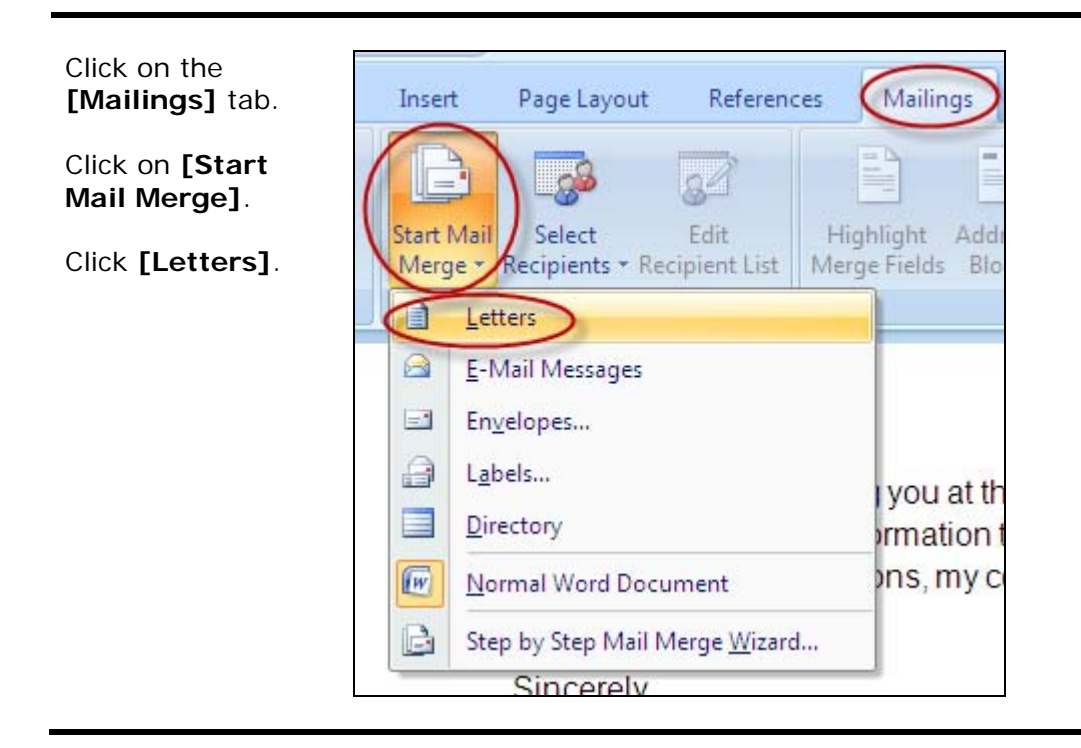

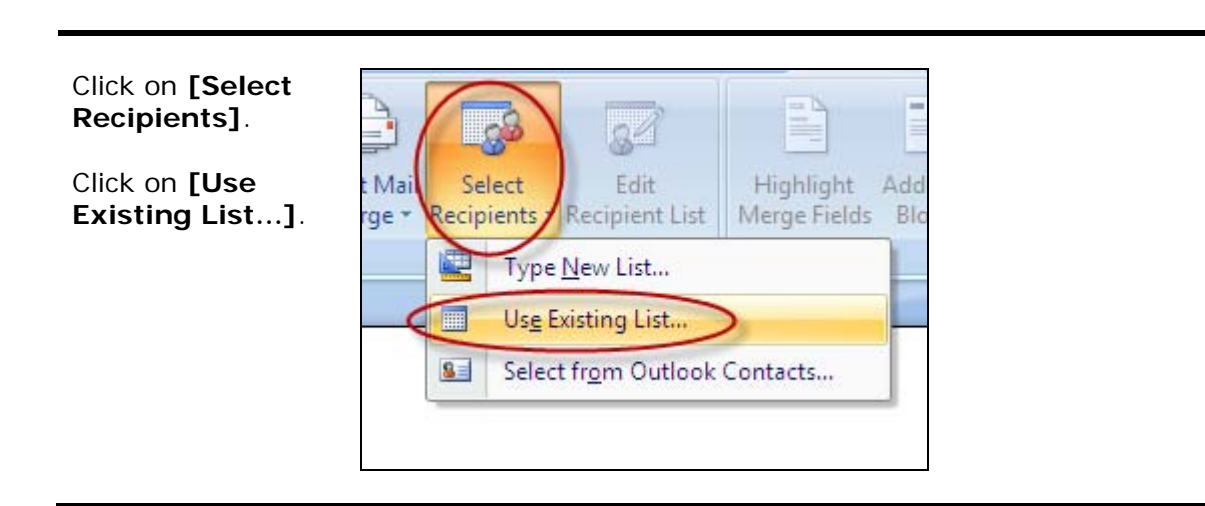

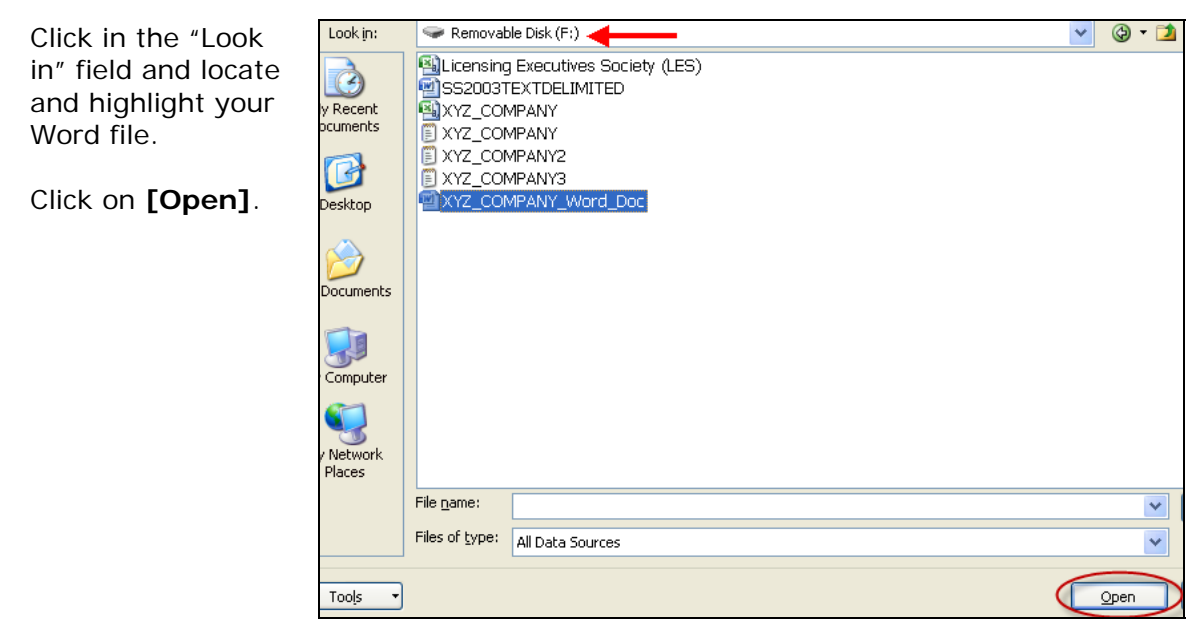

Click on **[Edit Recipient List]**.

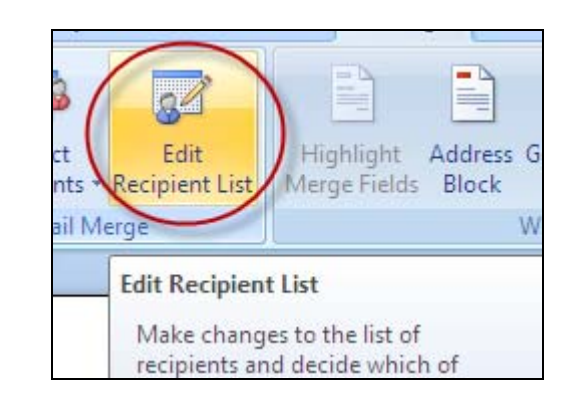

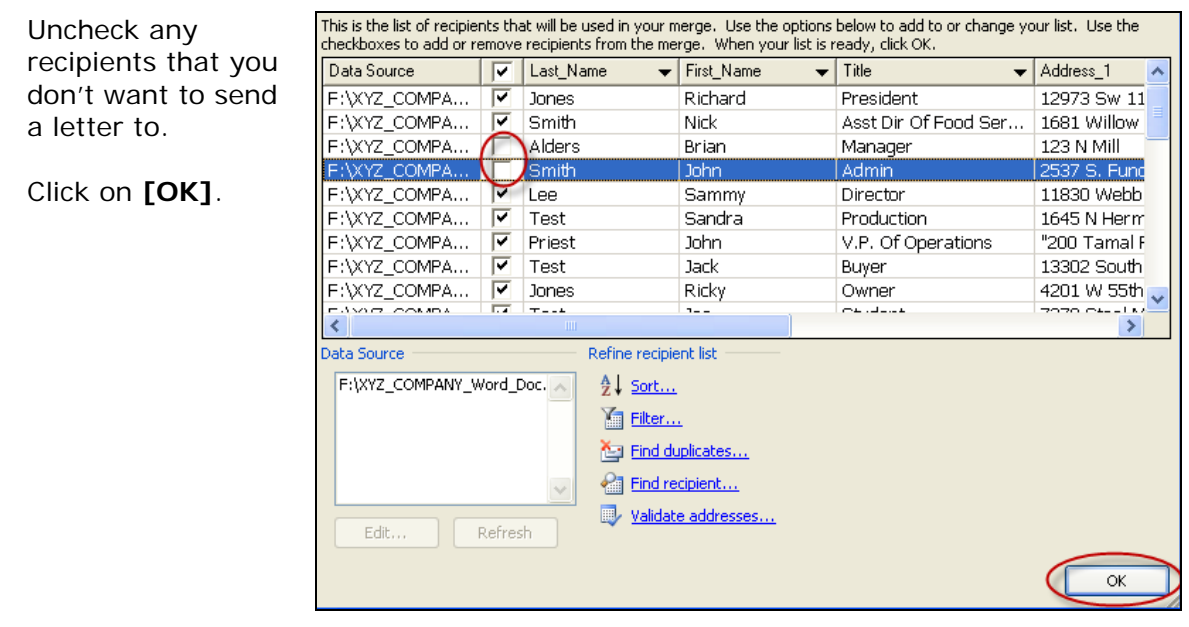

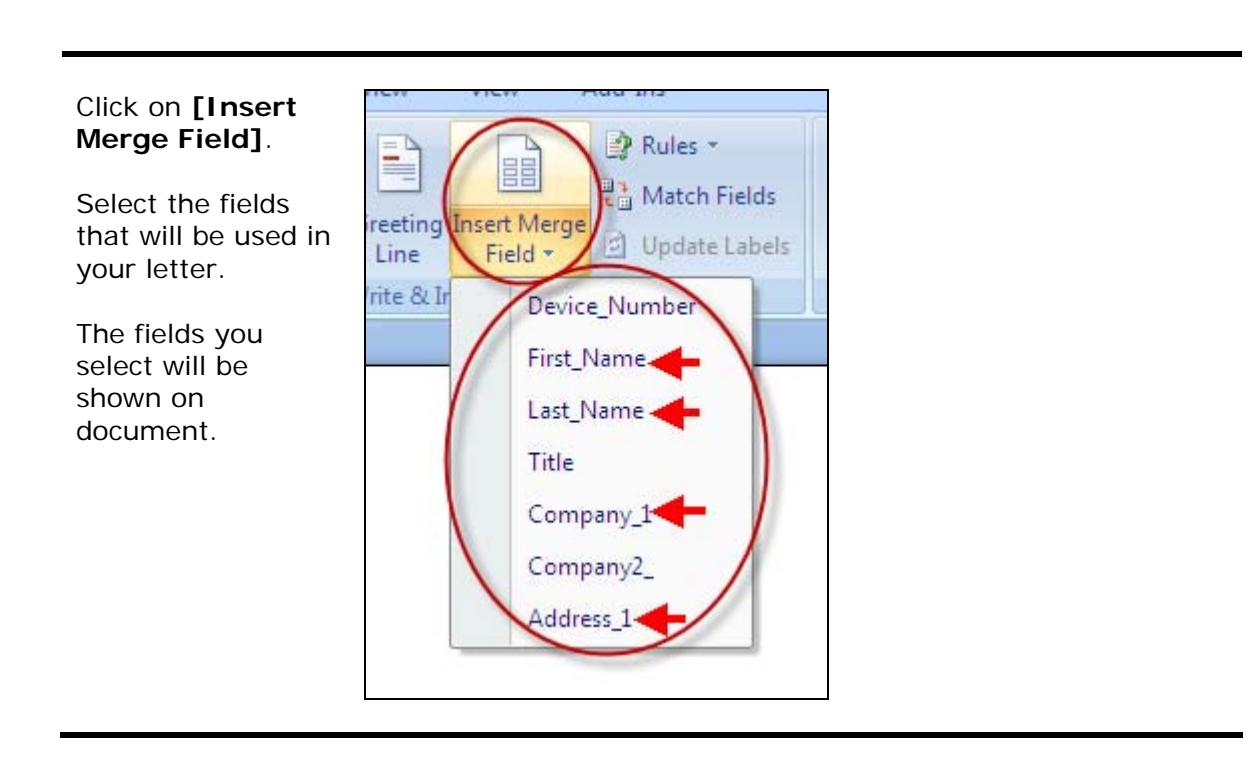

Here is an example of the field entries with First Name, Last Name, Company 1, and Address 1 selected in the preceding step:

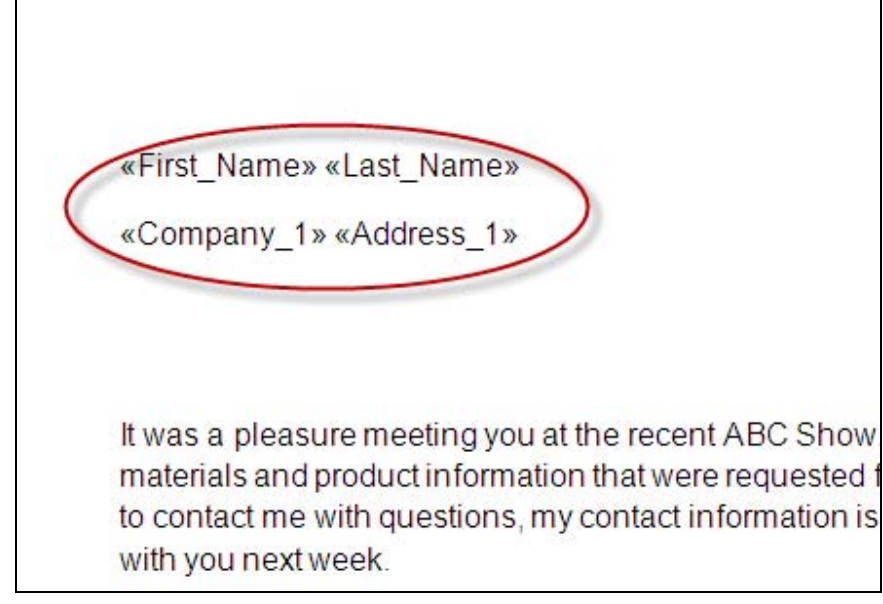

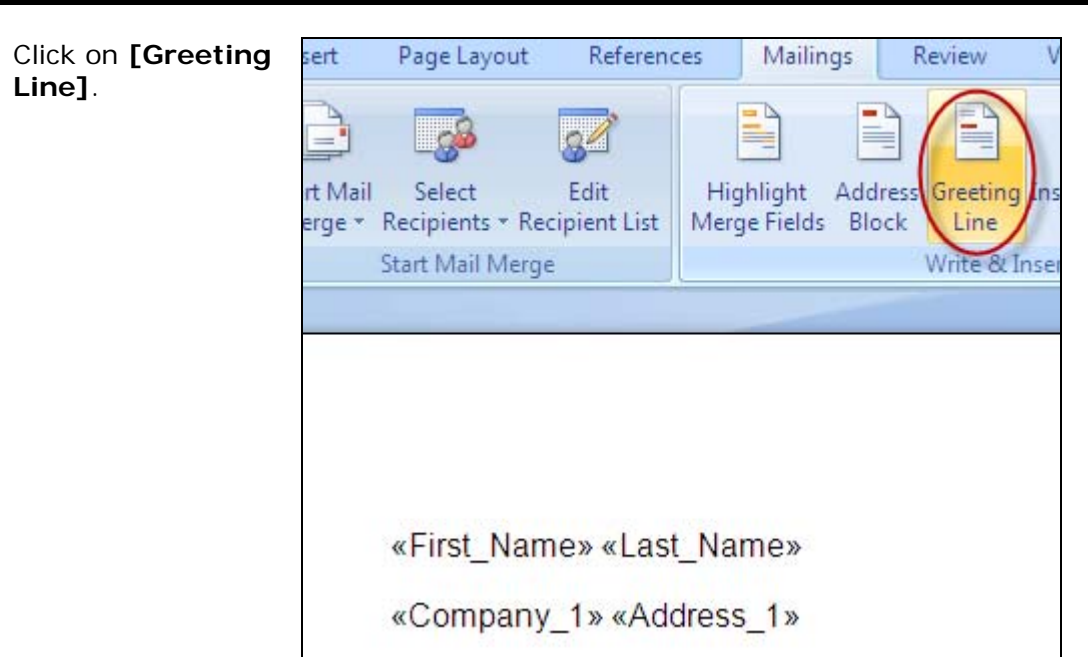

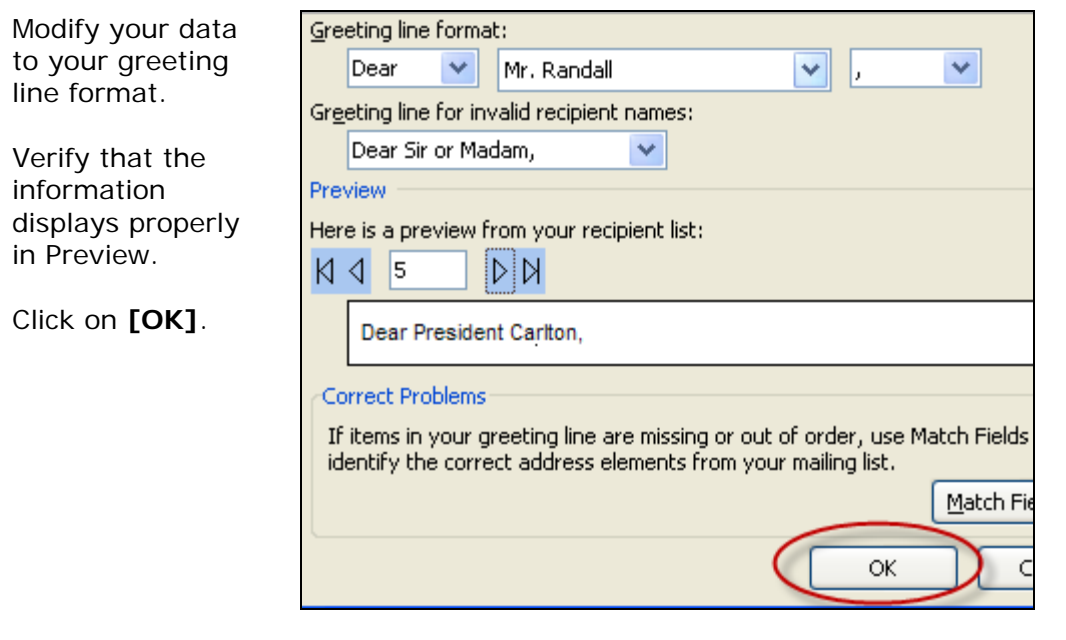

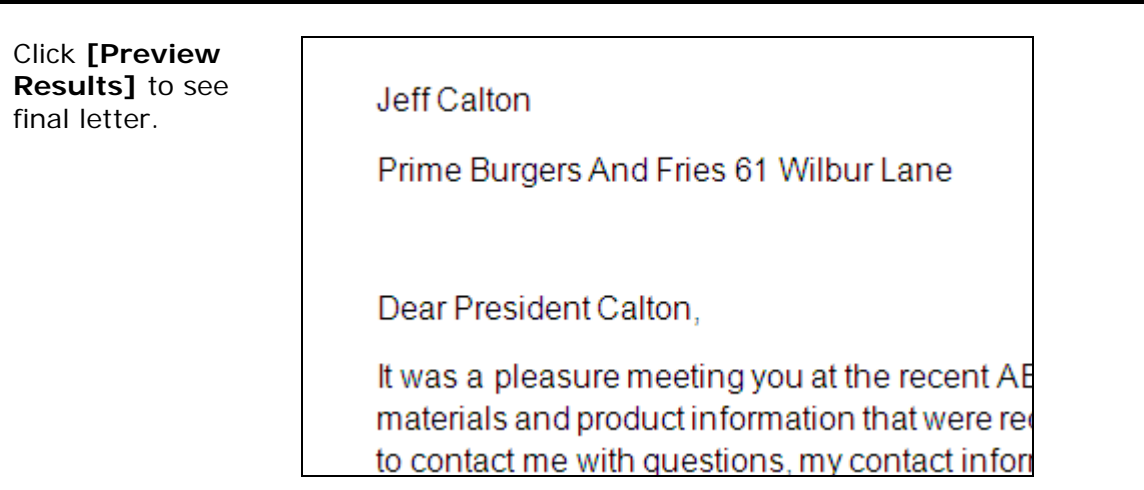

If you are satisfied with the results of your letter, click on **[Finish & Merge]**.

You can make any individual changes to each record as needed

Click on **[Print Documents]**.

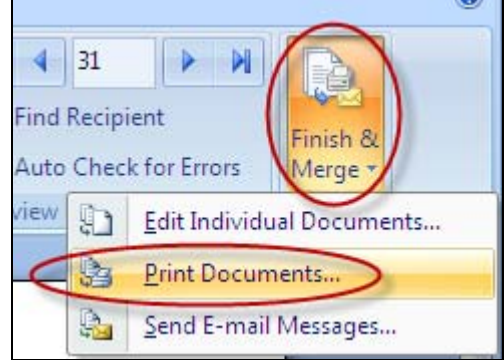

#### You are done!

If you need assistance importing your sales lead data into your third party software, please contact a technical support specialist at 708-786-5565.